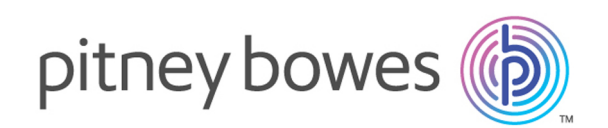

## Spectrum Technology Platform Version 12.0 SP1

Géocode Africque - REST

## Table des matières

### 1 [-GeocodeAddressGlobal](#page-2-0) pour

### [l'Afrique](#page-2-0)

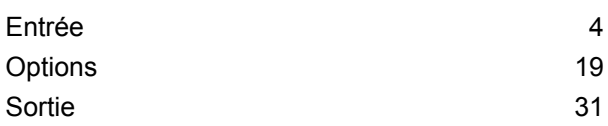

#### [2](#page-49-0) -

### [ReverseGeocodeAddressGlobal](#page-49-0)

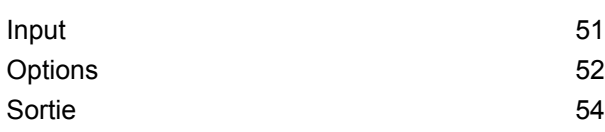

## 3 - Codes de [résultat](#page-60-0) pour le géocodage [international](#page-60-0)

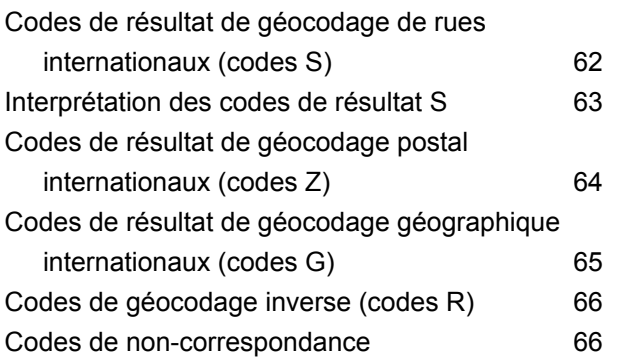

# <span id="page-2-0"></span>1 - GeocodeAddressGlobal pour l'Afrique

GeocodeAddressGlobal avec la base de données pour l'Afrique fournit un géocodage au niveau des rues pour de nombreux pays africains. Il peut aussi déterminer les centroïdes de ville ou de localité, ainsi que les centroïdes de code postal pour certains pays.

Ces pays africains sont disponibles et distribués sous licence en un seul lot. Les annonces de publication de données du module Enterprise Geocoding répertorient et décrivent les pays inclus dans la base de données de l'Afrique.

#### **Remarque :**

L'Afrique du Sud est distribuée sous licence sous forme de base de données distincte et ne fait pas partie du lot de l'Afrique. En outre, l'Égypte est incluse dans le lot du Moyen-Orient et non dans celui de l'Afrique.

La base de données de l'Afrique est une option du module Enterprise Geocoding. Pour plus d'informations sur le module Enterprise Geocoding, reportez-vous à la section **Module Enterprise Geocoding**.

#### In this section

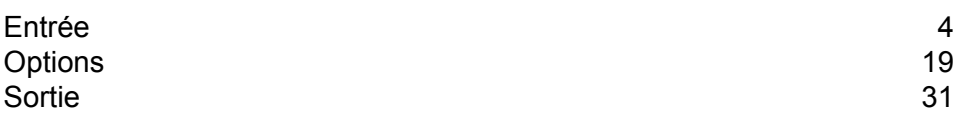

## <span id="page-3-0"></span>Entrée

GeocodeAddressGlobal avec la base de données de l'Afrique prend une adresse en entrée.

#### Champs d'entrée

GeocodeAddressAfrique prend une adresse ou une intersection comme entrée. Pour Afrique, GeocodeAddressGlobal prend une adresse ou une intersection comme entrée. Pour obtenir la meilleure performance et le plus grand nombre de correspondances possibles, vos listes d'adresses d'entrée doivent être aussi complètes que possible, et être aussi exemptes de fautes d'orthographe et d'adresses incomplètes que possible, et enfin elles doivent respecter les normes des services postaux autant que possible. La plupart des services postaux possèdent des sites Internet contenant les informations nécessaires à l'égard des normes d'adresses pour leur propre pays.

Le tableau suivant répertorie les champs d'entrée utilisés pour les emplacements de géocodage dans Afrique.

#### *Data.AddressLine1*

Pour la plupart des pays, le champ AddressLine1 doit contenir la ligne d'adresse qui contient le nom de rue et le numéro de bâtiment.

Ce champ peut également contenir l'adresse complète. Pour plus d'informations, reportez-vous à la section **[Entrée](#page-16-0) sur une seule ligne** à la page 17.

Pour tous les pays sauf l'Argentine, la Grande-Bretagne et le Japon, ce champ peut contenir une intersection de rue. Pour spécifier une intersection de rue, utilisez une double esperluette ( $\&\&$ ) pour séparer les rues. Pour plus d'informations, reportez-vous à la section **Entrée d'une intersection de rues**.

Ce tableau illustre la manière dont le champ AddressLine1 est utilisé pour les adresses de chaque pays.

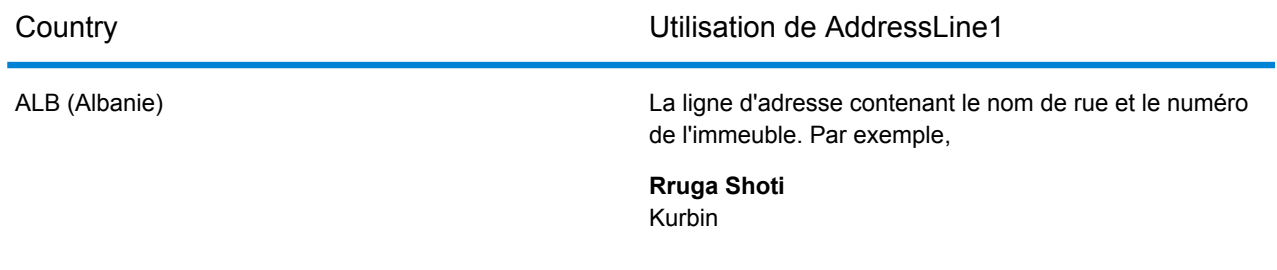

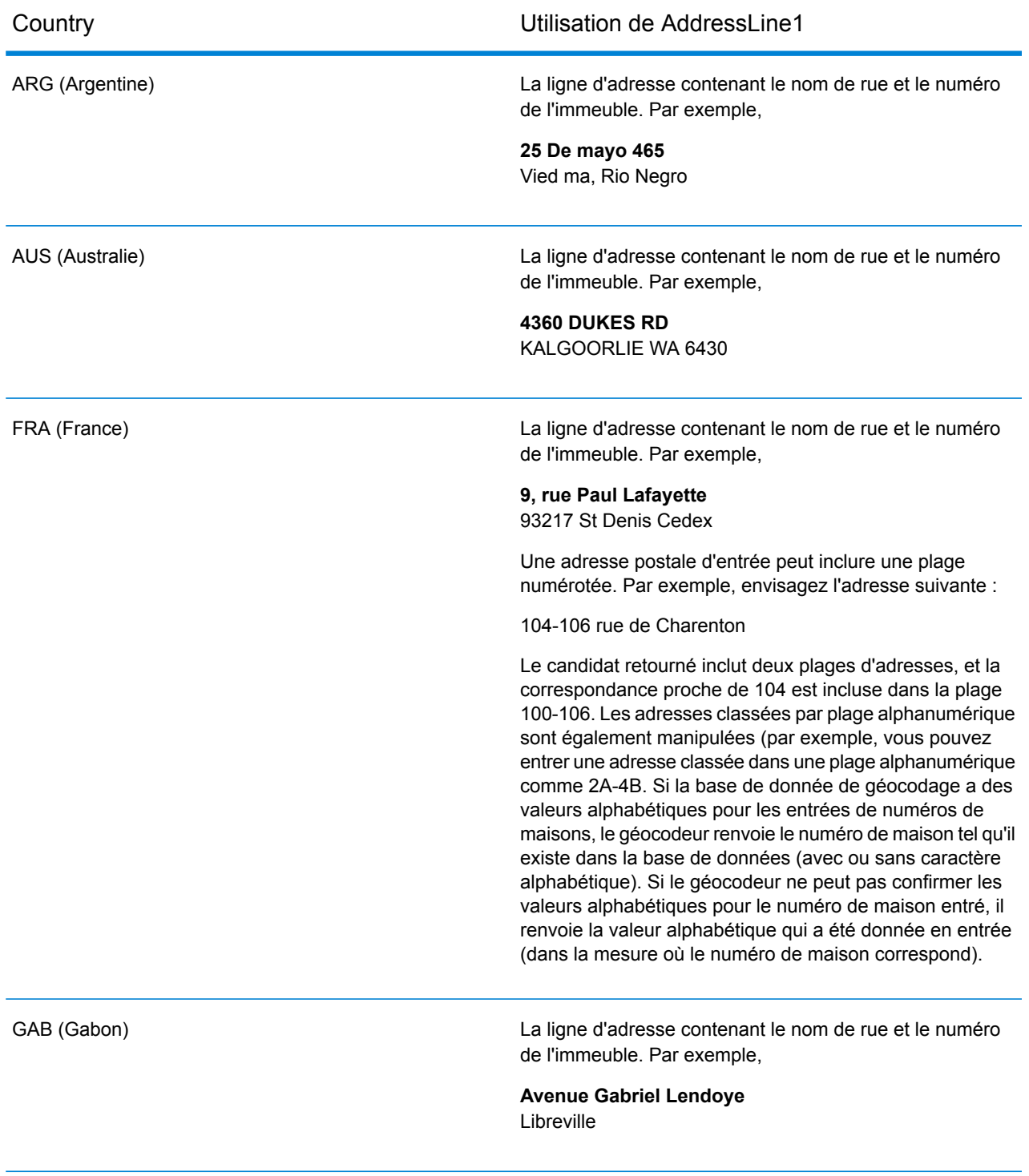

#### *Data.AddressLine2*

Le champ AddressLine2 n'est pas utilisé par la plupart des pays. Pour quelques pays, il contient la deuxième ligne d'adresse d'une adresse sur deux lignes.

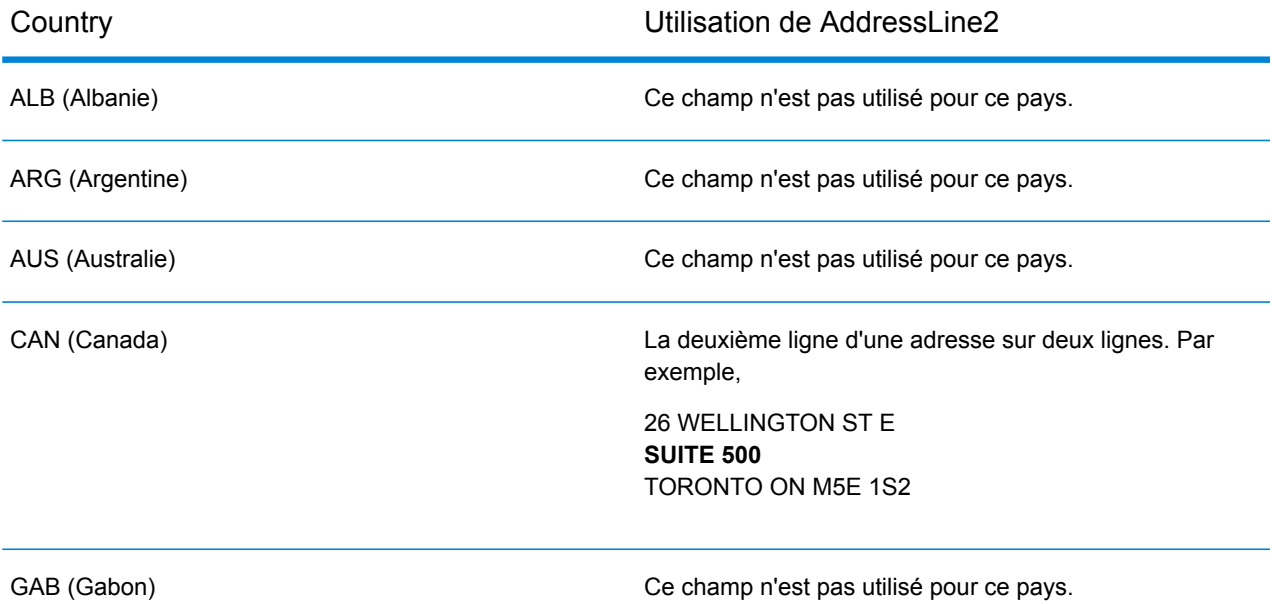

#### *Data.County*

L'utilisation de ce champ d'entrée varie selon le pays.

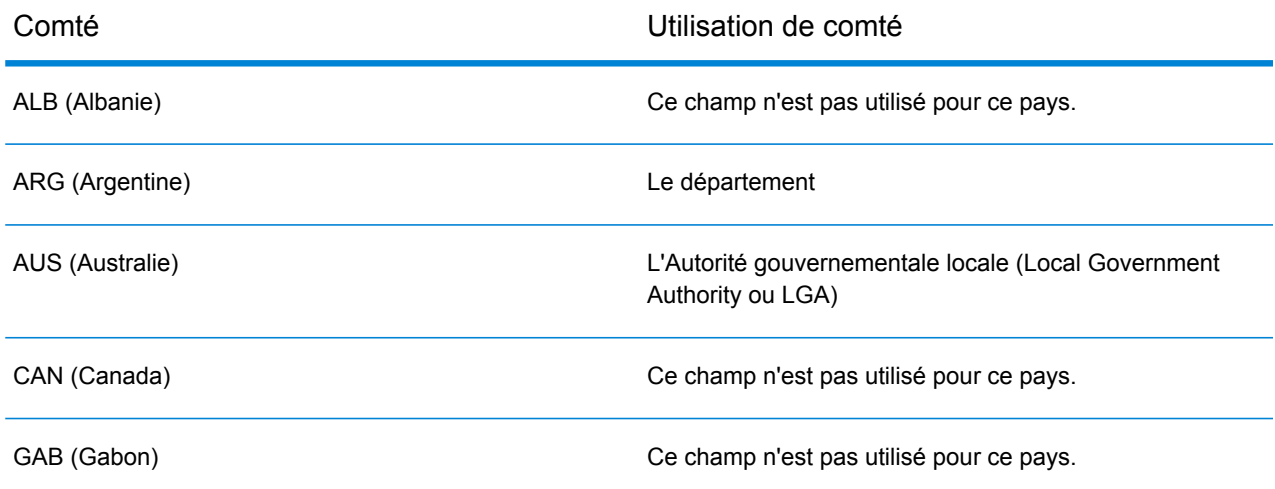

#### **Tableau 1 : Champs d'entrée pourAfrique**

Paramètre Description

Data.AddressLine1

#### Paramètre Description

L'un des éléments suivants :

• La ligne d'adresse contenant le nom de rue et le numéro de l'immeuble. Par exemple :

**Rua Jose Anchieta** Luanda

**Boulevard Du 28 Novembre** Bujumbura

**Rue 1823** Cotonou

**Rue 28,263** Ouagadougou

**Kushimbara Road** Gaborone

**Avenue du Docteur Jamot** Douala

**Boulevard Patrice Lumumba** Kinshasa

**Avenue Coutassi** Brazzaville

**Ruta 125** 40405 Santo Domingo

**Avenue Gabriel Lendoye** Libreville

**Mamleshie Road** Accra

**Taratibu Street** Mombasa

**Mpilo Road** Maseru

**Avenue Moukhtar Soussi** 28630 Ain Harrouda

**Rue 97** Bamako

**Avenida 24 De Julho** Maputo

**Rue Ely ould Mohamed** Nouakchott

**Victor Hugo Street** Beau Bassin

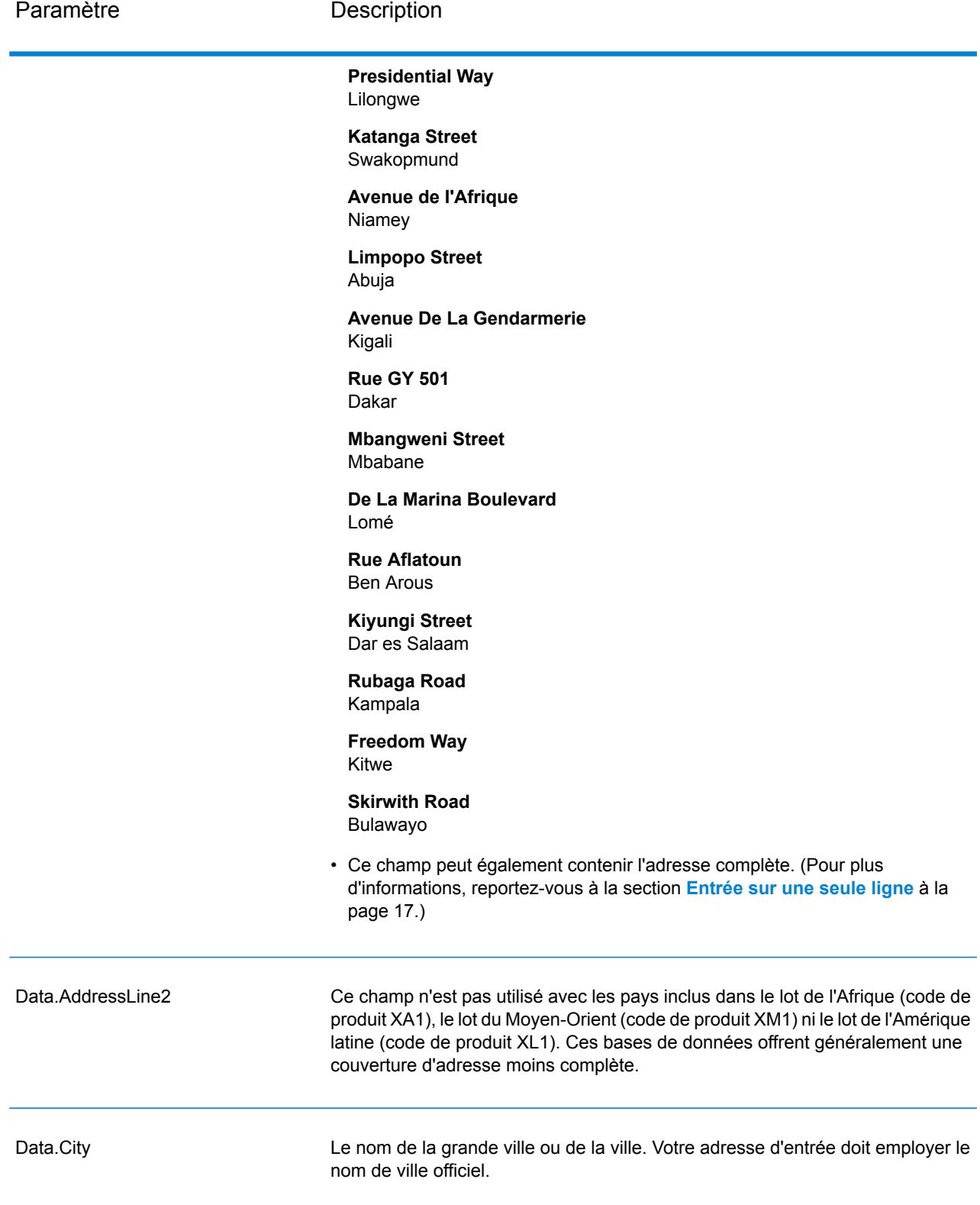

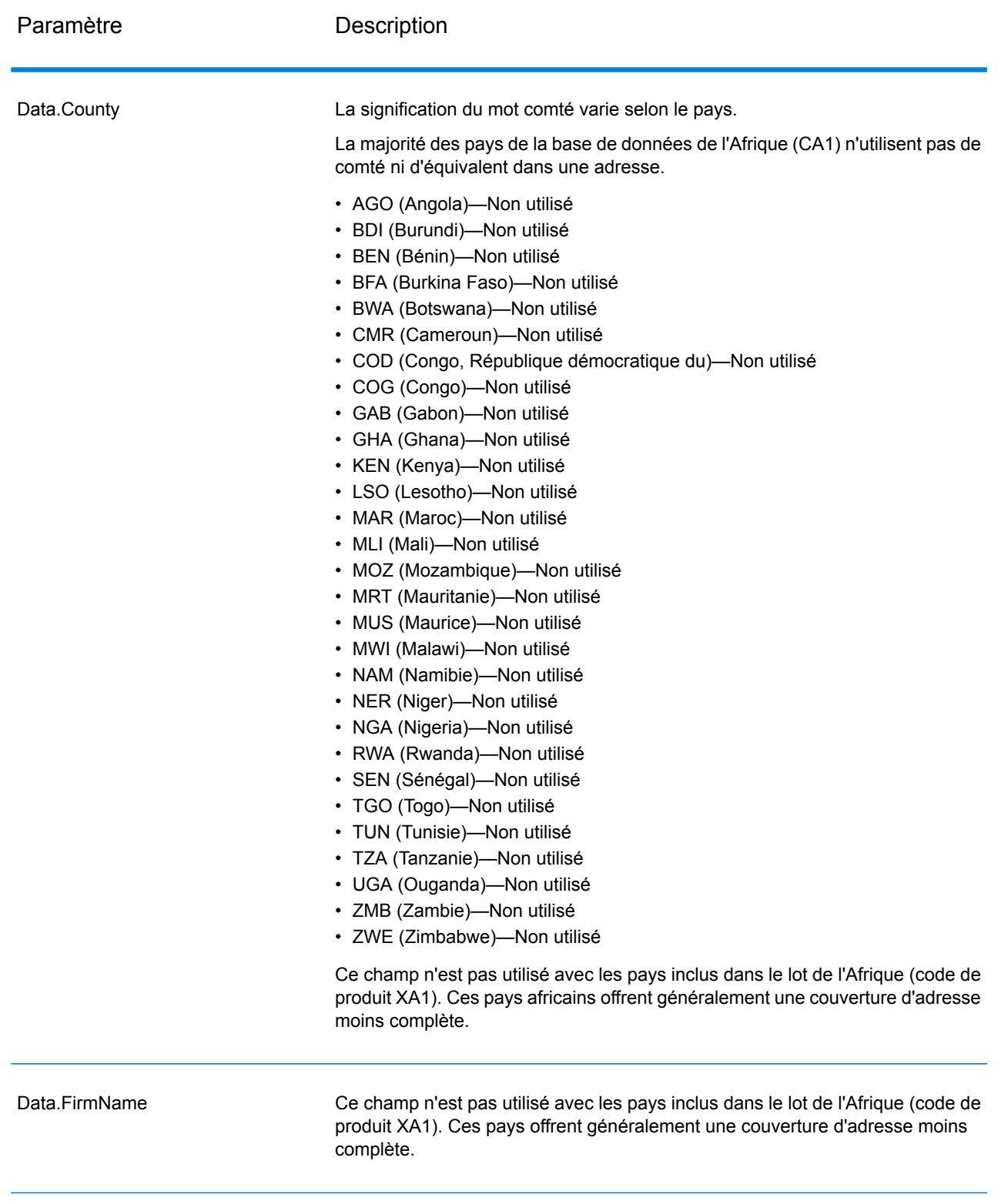

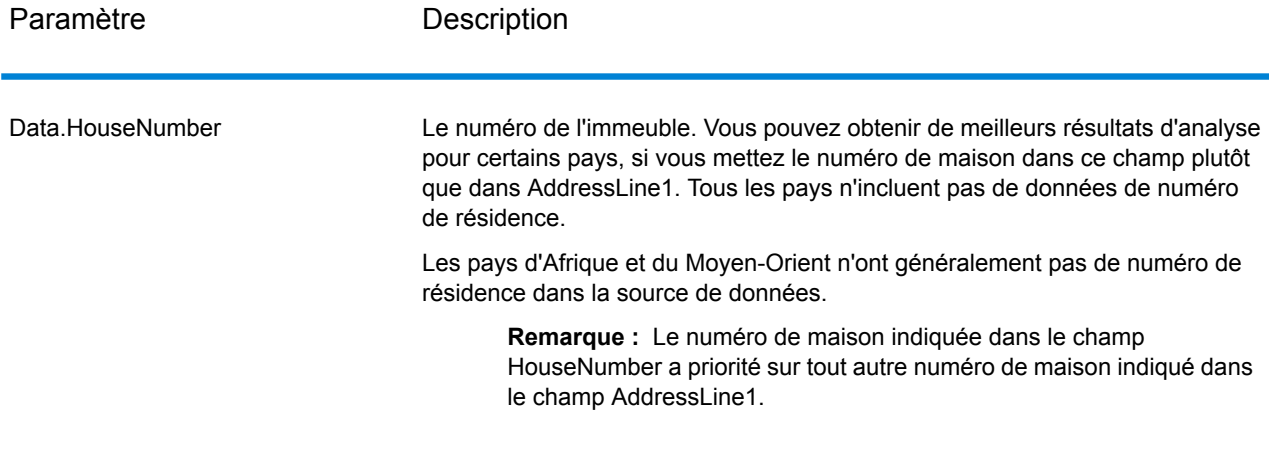

Paramètre Description

Data.LastLine

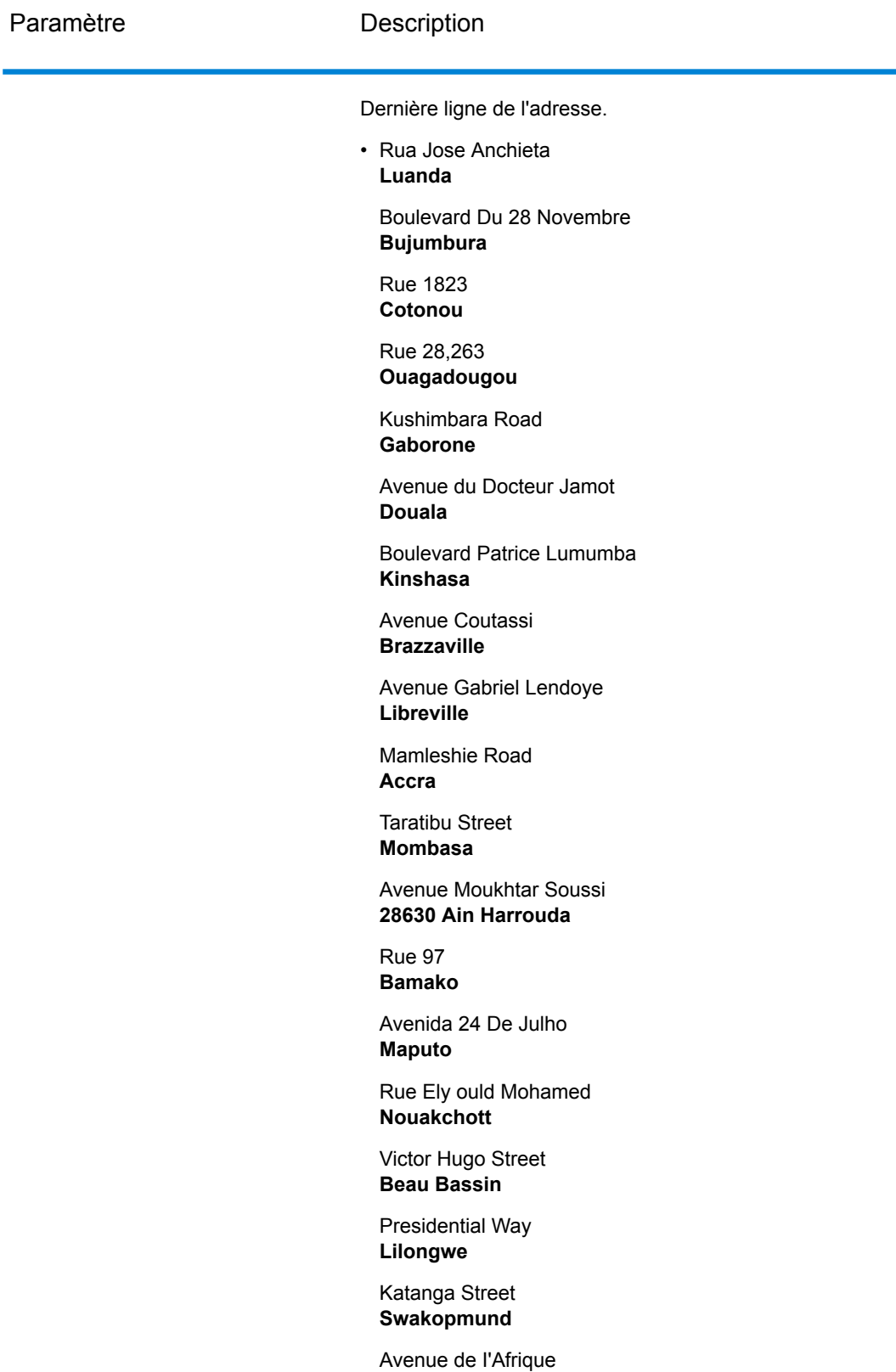

#### Paramètre Description

#### **Niamey**

Limpopo Street **Abuja** Avenue De La Gendarmerie **Kigali** Rue GY 501 **Dakar** Mbangweni Street **Mbabane** De La Marina Boulevard **Lomé** Rue Aflatoun **Ben Arous** Kiyungi Street **Dar es Salaam**

Rubaga Road **Kampala**

Freedom Way **Kitwe**

Kirwith Road **Bulawayo**

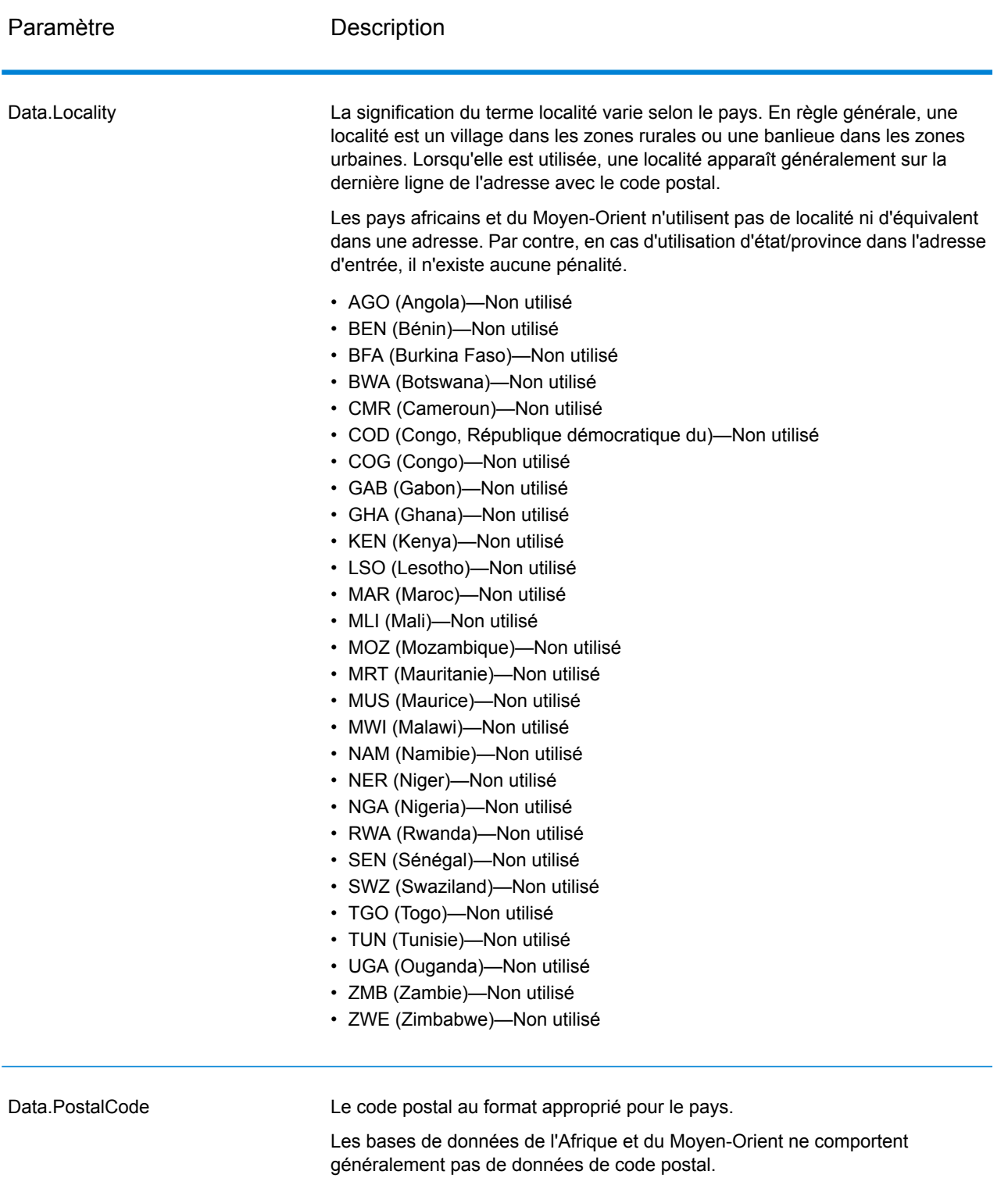

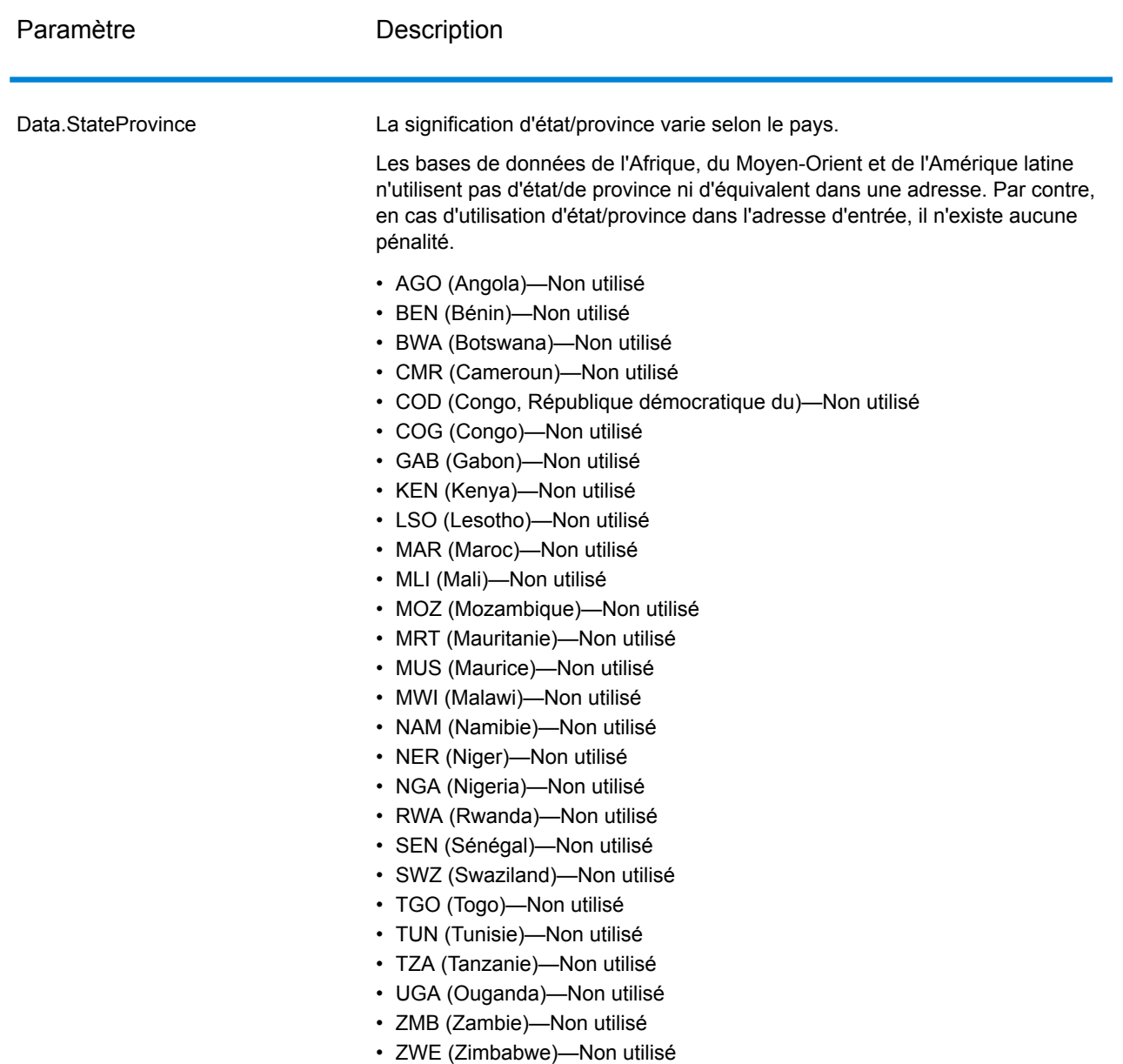

### Directives d'adresses pour l'Afrique

GeocodeAddressGlobal avec la base de données de l'Afrique fournit un géocodage géographique ou au niveau des rues ou des villes pour de nombreux pays africains. Ces pays sont regroupés dans la base de données de l'Afrique (code de produit XA1).

Suivez ces directives pour démontrer que GeocodeAddressGlobal peut correctement géocoder des adresses africaines.

- **Champs requis**—Les adresses doivent contenir une ville.
- **Types de voies publiques**—Les types de voies publiques et leurs abréviations courantes sont reconnus et entièrement pris en charge en entrée comme en sortie.
- **Noms communs et abréviations**—Le géocodeur reconnaît les noms communs, les cardinaux, les indicateurs de numéros de résidence et les abréviations employés dans une adresse et peut correctement géocoder ces adresses.

**Remarque :** Le géocodage postal n'est généralement pas disponible avec la base de données africaine. Le Maroc (MAR) est le seul pays de la base de données de l'Afrique XA1 disposant de données de code postal, et par conséquent le seul pays de cette base de données prenant en charge le géocodage postal.

Si l'entrée inclut un état/province ou une localité et qu'elle est mise en correspondance, elle contribue à un classement de candidats supérieur. Par contre, en cas d'omission ou de non correspondance d'un état/province ou d'une localité, il n'existe aucune pénalité.

#### <span id="page-16-0"></span>Entrée sur une seule ligne

Au lieu de saisir chaque élément d'adresse dans des champs distincts, vous pouvez entrer l'adresse complète dans le champ de saisie AddressLine1.

Pour tous les pays sauf le Japon, vous pouvez entrer des adresses dans un ou plusieurs de ces formats sur une seule ligne.

**Remarque :** Tous les formats ne fonctionnent pas pour tous les pays.

StreetAddress;PostalCode;City

StreetAddress;City;PostalCode

StreetAddress;City

StreetAddress;City;StateProvince;PostalCode

StreetAddress;Locality

StreetAddress;County;City

PostalCode; StreetAddress

PostalCode;StreetAddress;City

City;PostalCode;StreetAddress

Où :

- *StreetAddress* peut être le numéro de maison ou le nom de rue, dans n'importe quel ordre (avec le type de rue immédiatement avant ou après le nom de rue).
- *City* est la ville.

**Remarque :** Tous ces éléments d'adresse ne sont pas utilisés dans tous les pays.

D'autres formats sur une seule ligne peuvent également être acceptables pour de nombreux pays.

La précision de la correspondance pour les entrées à une seule ligne est comparable à celle d'une entrée d'adresse structurée. Les performances pour une adresse à une seule ligne doivent être légèrement plus lentes que celles d'une entrée d'adresse structurée.

Pour obtenir des résultats optimaux, utilisez des délimiteurs (virgule, point-virgule ou deux points) entre chaque élément d'adresse. Par exemple,

Rua JOSE Anchieta;Luanda Boulevard Du 28 Novembre;Bujumbura Rue 1823; Cotonou Rue 28.263 Ouagadougou Kushimbara Road;Gaborone Avenue du Docteur Jamot;Douala Boulevard Patrice Lumumba;Kinshasa Avenue Coutassi;Brazzaville Avenue Gabriel Lendoye;Libreville Taratibu Street;Mombasa Mpilo Road; Maseru Avenue Moukhtar Soussi; 28630 Ain Harrouda Rue 97;Bamako Avenida 24 De Julho;Maputo Rue Ely ould Mohamed;Nouakchott Victor Hugo Street Beau;Bassin Presidential Way;Lilongwe Katanga Street;Swakopmund Avenue de I'Afrique; Niamey Limpopo Street;Abuja Avenue De La Gendarmerie;Kigali Rue GY 501; Dakar Mbangweni Street; Mbabane De La Marina Boulevard;Lomé

Rue Aflatoun Ben;Arous

Kiyungi Street;Dar es Salaam

Rubaga Road; Kampala

Freedom Way, Kitwe

Kirwith Road, Bulawayo

La ponctuation est ignorée pour le géocodage.

#### *Directives pour une entrée sur une seule ligne*

- La ponctuation est généralement ignorée. Cependant, vous pouvez améliorer les résultats et les performances en utilisant des séparateurs (virgules, points-virgules, etc.) entre différents éléments d'adresse.
- L'indication du pays n'est pas requise. Chaque géocodeur de pays considère que l'adresse se trouve dans son pays.
- Les informations d'entreprise (nom d'endroit, nom d'immeuble ou immeuble gouvernemental) sont renvoyées s'il est disponible.

## <span id="page-18-0"></span>**Options**

GeocodeAddressGlobal vous permet de définir des options de traitement par défaut par l'intermédiaire de Management Console. Vous pouvez écraser certains paramètres d'appels individuels vers GeocodeGlobalAddress à l'aide de l'API ou des outils client de Spectrum™ Technology Platform, comme Enterprise Designer.

#### Options de géocodage

La table suivante énumère les options qui contrôlent la façon dont les coordonnées d'emplacement sont déterminées.

**Remarque :** Comme le Module EGM transfère ses tâches administratives à Management Console sur le Web, les étiquettes pour les options peuvent utiliser différents libellés que vous pouvez afficher dans Enterprise Designer. Il n'existe aucune différence de comportement.

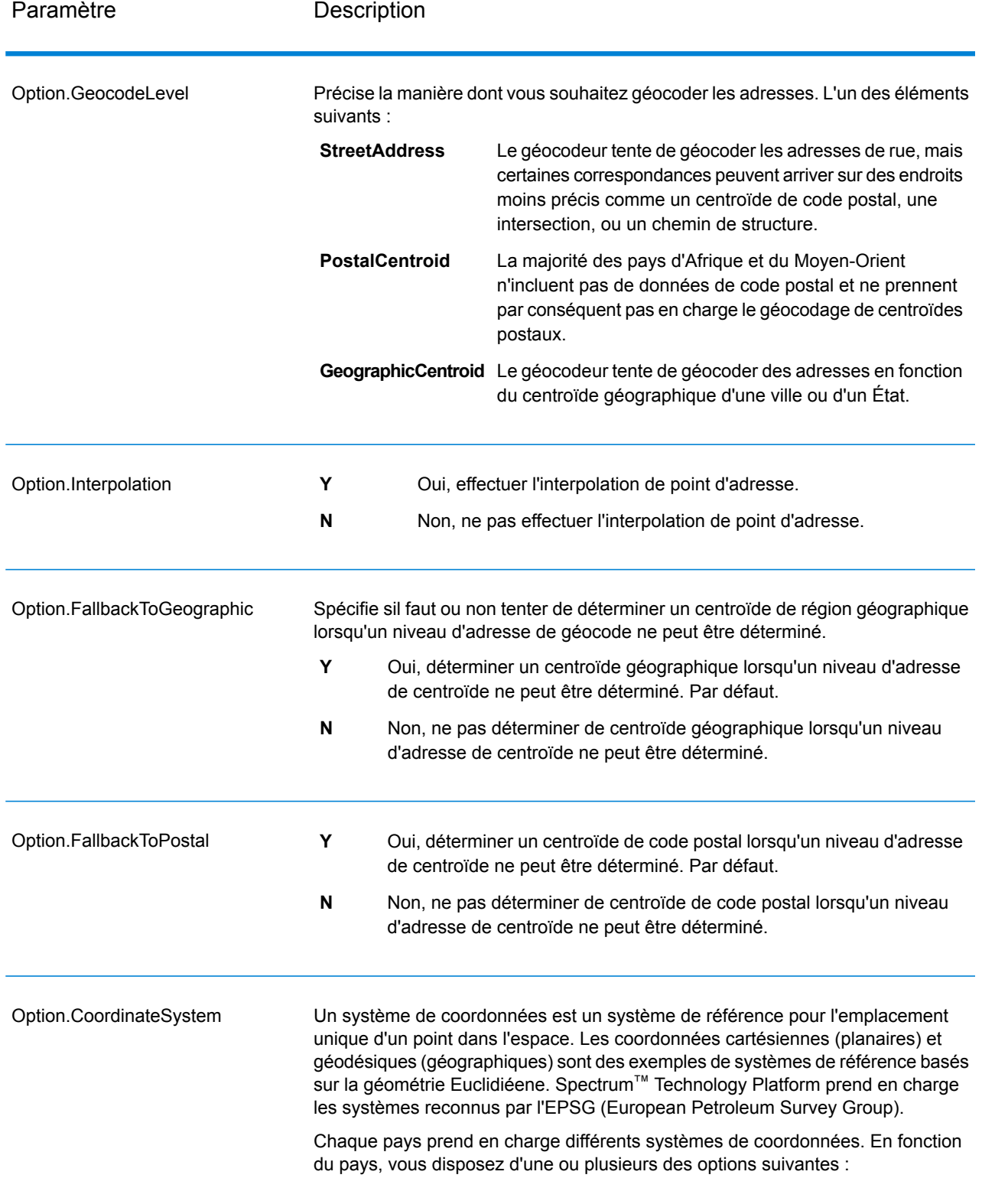

#### **Tableau 2 : par défaut pour Afrique**

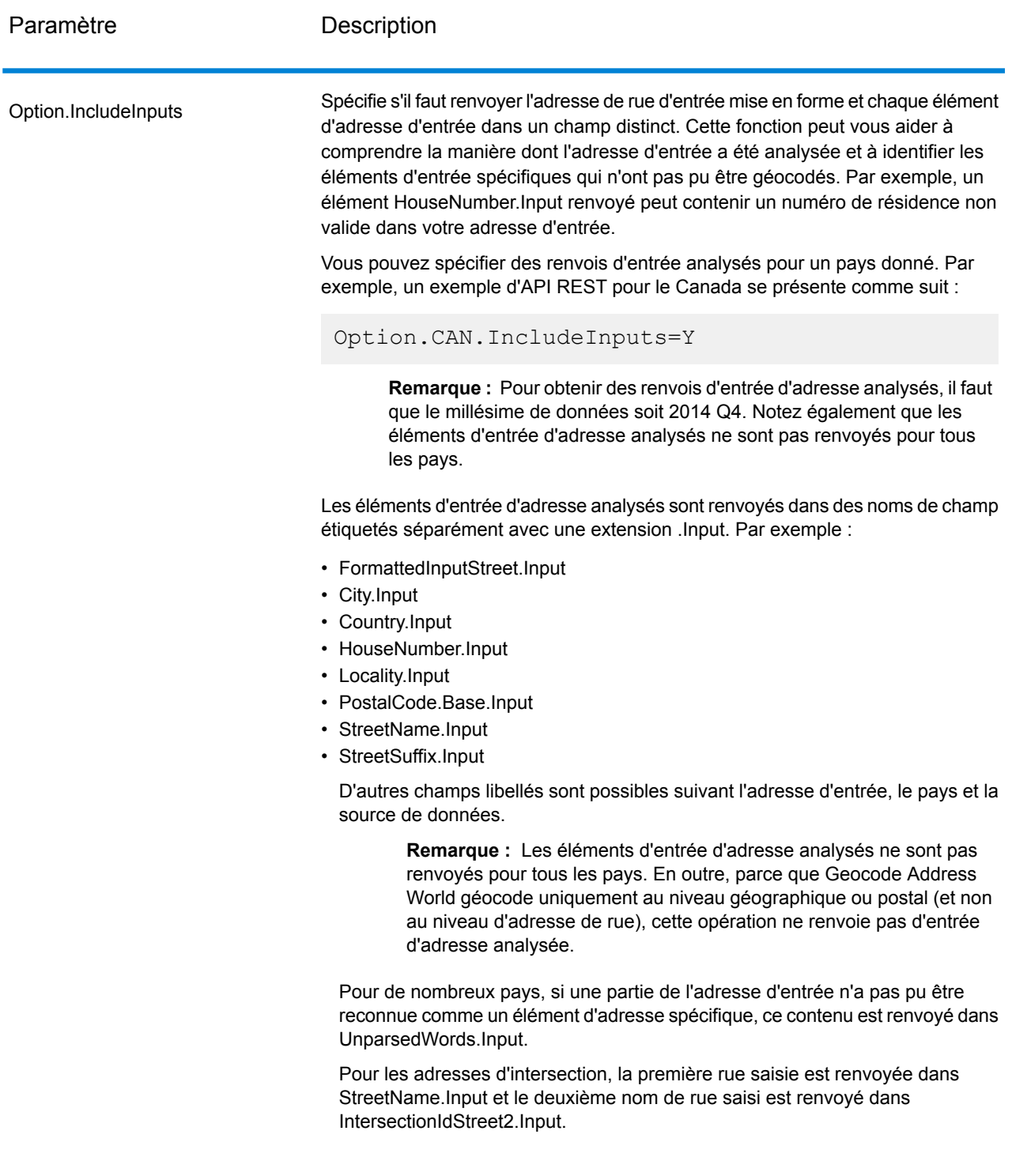

#### Options de rapprochement

Les options de rapprochement vous permettent de définir des restrictions de rapprochement, de retour et plusieurs paramètres de rapprochement pour que la correspondance puisse être stricte ou souple, selon vos besoins. Les conditions de correspondance les plus strictes nécessitent une correspondance exacte sur le numéro de la maison, le nom de la rue, le code postal et aucun retour vers les centroïdes de code postal. Le géocodeur cherche une correspondance d'adresse de rue exacte dans le code postal de l'adresse d'entrée. L'assouplissement des conditions élargit la zone dans laquelle il cherche une correspondance. Par exemple, en assouplissant le code postal, le géocodeur recherche les candidats en dehors du code postal, mais dans la ville de votre adresse d'entrée.

**Remarque :** Comme le Module EGM transfère ses tâches administratives à Management Console sur le Web, les étiquettes pour les options peuvent utiliser différents libellés que vous pouvez afficher dans Enterprise Designer. Il n'existe aucune différence de comportement.

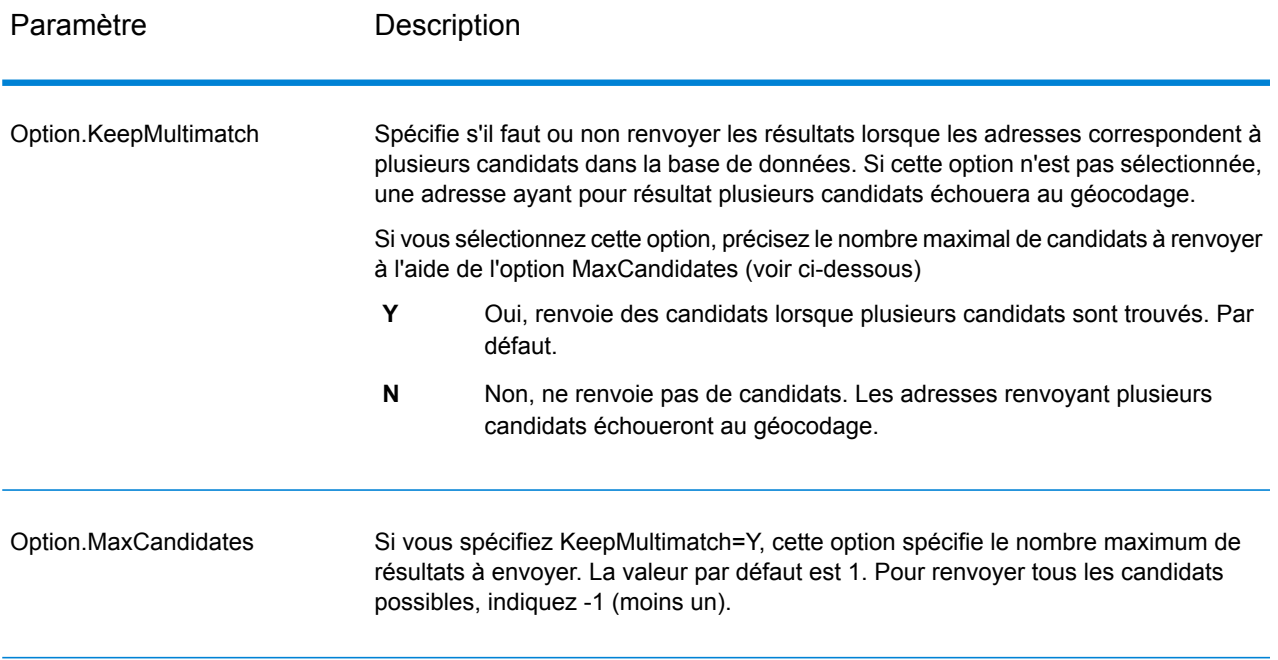

#### **Tableau 3 : par défaut pour Afrique**

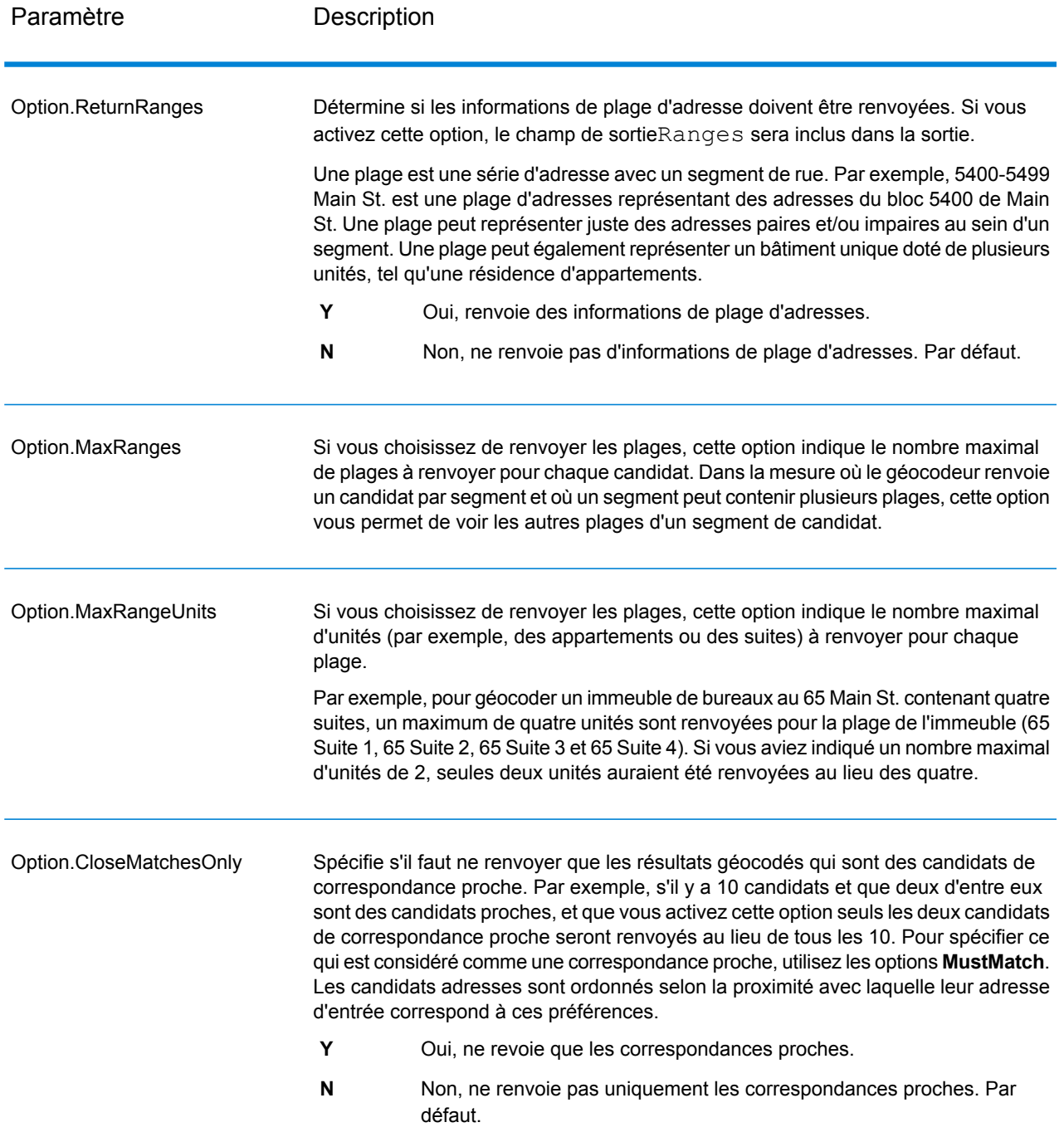

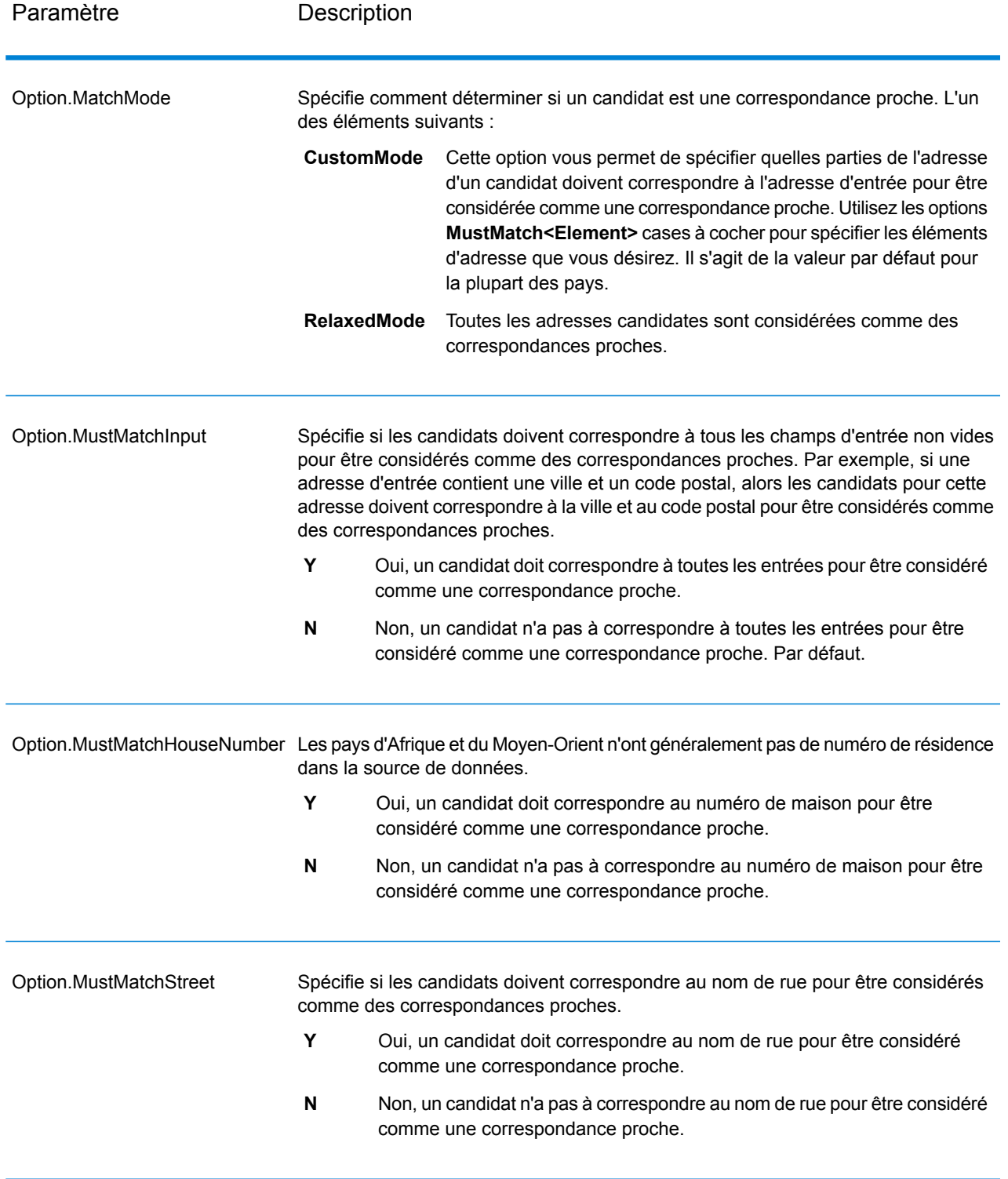

![](_page_24_Picture_542.jpeg)

![](_page_25_Picture_494.jpeg)

![](_page_26_Picture_523.jpeg)

![](_page_27_Picture_846.jpeg)

Vous pouvez avoir besoin d'une stratégie d'équilibrage entre le taux de correspondance et la précision géographique. Cela étant, vous pouvez avoir besoin de géocoder autant d'enregistrements automatiques que possible, mais vouloir en même temps minimiser le nombre de correspondances approximatives (faux positifs). Par exemple, il peut se produire des faux positifs quand le géocodeur :

- trouve une rue dont le nom ressemble au nom de rue d'entrée ;
- trouve la même rue dans une autre ville (si la correspondance de code postal n'est pas requise) ;
- trouve la rue, mais avec un numéro de maison différent (si le numéro de rue n'est pas requis).

Les paramètres suivants peuvent permettre d'obtenir un bon équilibre entre taux de correspondance et précision :

- **CloseMatchesOnly**—Spécifiez Y.
- **MustMatchHouseNumber**—Spécifiez Y.
- **MustMatchStreet**—Spécifiez Y.
- **FallbackToPostal**—Spécifiez N.

#### Options de données

L'onglet Données vous permet de spécifier quelles bases de données utiliser pour le géocodage. Les bases de données contiennent l'adresse et les données de géocode nécessaires pour déterminer le géocode d'une adresse donnée. Il existe deux types de base de données : les bases de données standard et les bases de données personnalisées. Les bases de données standard sont fournies par Pitney Bowes et sont basées sur les adresses et les données de géocodage des autorités postales et des fournisseurs de données géographiques. Les bases de données personnalisées sont celles que vous créez pour améliorer ou augmenter les bases de données standard en fonction de vos propres besoins.

Le tableau suivant énumère les options disponibles pour spécifier quelle base de données utiliser et l'ordre dans lequel faire la recherche.

![](_page_28_Picture_377.jpeg)

#### **Tableau 4 : par défaut pour Afrique**

![](_page_29_Picture_898.jpeg)

## <span id="page-30-0"></span>Sortie

Le géocodeur renvoie la latitude/longitude, l'adresse standardisée et les indicateurs de résultat. Les indicateurs de résultat décrivent à quel point le géocodeur a correspondu avec l'adresse entrée pour une adresse donnée et un emplacement assigné ; ils décrivent également le statut global d'une tentative de correspondance. Les informations sont renvoyées en majuscules.

Si vous utilisez l'API, la sortie renvoyée se trouve dans la classe DataTable. Pour plus d'informations, reportez-vous au Guide de l'API Spectrum™ Technology Platform.

#### Sortie d'adresse

L'adresse peut être identique à l'adresse d'entrée si l'adresse d'entrée est exacte, ou elle peut être une version normalisée de l'adresse d'entrée, ou bien, elle peut être une adresse candidat lorsque plusieurs correspondances sont trouvées.

**Remarque :** La casse de sortie des champs pour la Grande-Bretagne est maintenant en majuscules, à compter de la mise à jour des données Q1 2016.

![](_page_30_Picture_435.jpeg)

#### **Tableau 5 : Sortie d'adresse pour Afrique**

![](_page_31_Picture_101.jpeg)

![](_page_32_Picture_754.jpeg)

MTQ (et non FRA) dans le champ Pays.

Élément de réponse Description

![](_page_33_Picture_758.jpeg)

![](_page_34_Picture_474.jpeg)

![](_page_35_Picture_324.jpeg)

![](_page_36_Picture_524.jpeg)

![](_page_37_Picture_462.jpeg)

![](_page_38_Picture_283.jpeg)

Élément de réponse Description

Ranges

![](_page_40_Picture_694.jpeg)

![](_page_41_Picture_201.jpeg)

![](_page_42_Picture_548.jpeg)

![](_page_43_Picture_495.jpeg)

## Résultats de géocode

#### **Tableau 6 : Résultats de géocodage pour Afrique**

![](_page_43_Picture_496.jpeg)

#### Options de données de sortie

Le tableau suivant énumère les options qui contrôlent les données à renvoyer dans la sortie.

![](_page_44_Picture_628.jpeg)

![](_page_44_Picture_629.jpeg)

#### <span id="page-44-0"></span>Codes de résultat

Les codes de résultat contiennent des informations relatives à la réussite ou à l'échec de la tentative de géocodage, ainsi que des informations concernant la précision du géocode.

**Remarque :** Comme le Module EGM transfère ses tâches administratives à Management Console sur le Web, les étiquettes pour les options peuvent utiliser différents libellés que vous pouvez afficher dans Enterprise Designer. Il n'existe aucune différence de comportement.

![](_page_44_Picture_630.jpeg)

#### **Tableau 8 : Sortie de code de résultat pour Afrique**

![](_page_45_Picture_359.jpeg)

![](_page_46_Picture_252.jpeg)

![](_page_47_Picture_577.jpeg)

décalage de ligne centrale, et par conséquent renvoyer une valeur LocationPrecision de 18, vous devez disposer à la fois de la base de données de plages de points et de rues.

#### Élément de réponse Description

![](_page_48_Picture_184.jpeg)

## <span id="page-49-0"></span>2 - ReverseGeocodeAddressGlobal

ReverseGeocodeAddressGlobal détermine l'adresse pour un point de latitude/longitude donné. ReverseGeocodeAddressGlobal peut déterminer des adresses dans de nombreux pays. Les pays dont vous disposez dépendent des bases de données de pays que vous avez installées. Par exemple, si vous avez des bases de données installées pour le Canada, l'Italie et l'Australie, ReverseGeocodeAddressGlobal est capable de géocoder les adresses de ces pays en un seul stage.

**Remarque :** ReverseGeocodeAddressGlobal ne prend pas en charge les adresses américaines. Pour géocoder des adresses américaines, vous devez utiliser ReverseGeocodeUSLocation. Cela permet d'effectuer le géocodage inverse spécifiquement des adresses aux États-Unis.

Avant d'être en mesure de travailler avec ReverseGeocodeAddressGlobal, vous devez définir une ressource de base de données globale contenant une base de données pour un ou plusieurs pays. Une fois que vous créez la ressource de base de données, ReverseGéocodeAddressGlobal est disponible.

#### In this section

![](_page_49_Picture_328.jpeg)

## <span id="page-50-0"></span>Input

ReverseGeocodeAddressGlobal prend comme entrée les longitudes et latitudes.

Pour GRC, RUS et JPN, les paramètres régionaux de l'utilisateur déterminent la langue des candidats renvoyés pour le géocodage inverse. Il peut s'agir du grec, du russe ou du japonais pour GRC, RUS et JPN, respectivement. L'anglais est la langue par défaut.

#### **Tableau 9 : Entrée ReverseGeocodeGlobal**

![](_page_50_Picture_292.jpeg)

## <span id="page-51-0"></span>**Options**

### Options de géocodage

#### **Tableau 10 : par défaut pour Afrique**

![](_page_51_Picture_372.jpeg)

#### Options de rapprochement

#### **Tableau 11 : par défaut pour Afrique**

![](_page_52_Picture_601.jpeg)

#### Options de données

L'onglet Données vous permet de spécifier quelles bases de données doivent être utilisées pour le géocodage inverse. Les bases de données contiennent les données d'adresse et de géocode nécessaires pour déterminer l'adresse pour un point donné. Le tableau suivant énumère les options disponibles pour spécifier l'ordre de la recherche de base de données.

![](_page_53_Picture_521.jpeg)

![](_page_53_Picture_522.jpeg)

## <span id="page-53-0"></span>Sortie

#### **Tableau 13 : Champs de sortie Reverse Geocode Address Global**

![](_page_53_Picture_523.jpeg)

![](_page_54_Picture_453.jpeg)

![](_page_55_Picture_374.jpeg)

![](_page_56_Picture_497.jpeg)

![](_page_57_Picture_393.jpeg)

![](_page_58_Picture_523.jpeg)

L'ordre de recherche de la base de données par défaut est spécifié dans Management Console.

![](_page_59_Picture_232.jpeg)

# <span id="page-60-0"></span>3 - Codes de résultat pour le géocodage international

Les candidats renvoyés par les géocodeurs Spectrum renvoient une autre classe de codes de renvoi dits Codes de résultat de géocodage internationaux. Chaque tentative de correspondance renvoie un code de résultat dans le champ de sortie Geocoder.MatchCode.

#### In this section

![](_page_60_Picture_222.jpeg)

## <span id="page-61-0"></span>Codes de résultat de géocodage de rues internationaux (codes S)

Les candidats géocodés au niveau des rues renvoient un code de résultat commençant par la lettre S. Le second caractère du code indique la précision positionnelle du point résultant pour l'enregistrement géocodé.

#### **Tableau 14 : Codes de résultat de rue (S)**

Code de résultat de Description rue

![](_page_61_Picture_859.jpeg)

## <span id="page-62-0"></span>Interprétation des codes de résultat S

Pour les codes de résultat internationaux S (géocodés au niveau des rues), huit caractères supplémentaires décrivent à quel point l'adresse correspond à une adresse de la base de données. Les caractères apparaissent dans l'ordre listé dans le tableau suivant. Tout élément d'adresse n'ayant pas de correspondance est représenté par un tiret.

Par exemple, le code de résultat S5--N-SCZA représente une correspondance proche unique sur le nom de rue, la direction du suffixe de rue, la ville et le code postal. Les tirets indiquent l'absence de numéro de maison, de direction de préfixe de rue ou de type de route La correspondance provient de la base de données Street Range Address. Cet enregistrement serait géocodé au niveau de la position de l'adresse postale du candidat

![](_page_62_Picture_467.jpeg)

![](_page_63_Picture_461.jpeg)

## <span id="page-63-0"></span>Codes de résultat de géocodage postal internationaux (codes Z)

Les correspondance de catégorie Z indiquent que la correspondance a été réalisée au niveau du code postal. Une correspondance de code postal est renvoyée dans l'un des cas suivants :

- Vous avez spécifié de correspondre aux centroïdes de code postal. Le point résultant est situé au niveau du centroïde de code postal avec les niveaux de précision possibles suivants.
- Il n'existe pas de correspondance proche au niveau des rues et vous avez indiqué un retour au centroïde de code postal.

#### **Tableau 15 : Codes de résultat postaux (Z)**

![](_page_64_Picture_543.jpeg)

Les candidats géocodés au niveau postal renvoient un code de résultat commençant par la lettre Z. Afrique peut générer un code de résultat Z1. Les géocodeurs propres au pays peuvent souvent générer des résultats de code postal plus précis (avec les codes de résultat Z2 ou Z3).

Si le candidat postal provient d'un dictionnaire utilisateur, la lettre U est ajoutée au résultat. Par exemple, Z1U indique une correspondance de centroïde postal provenant d'un dictionnaire utilisateur personnalisé.

## <span id="page-64-0"></span>Codes de résultat de géocodage géographique internationaux (codes G)

Les candidats géocodés au niveau géographique renvoient un code de résultat commençant par la lettre G. Les nombres suivant la lettre G du code de résultat fournissent des informations plus détaillées sur la précision du candidat.

![](_page_64_Picture_544.jpeg)

#### **Tableau 16 : Codes de résultat géographiques (G)**

Si le candidat géographique provient d'un dictionnaire utilisateur, la lettre U est ajoutée au code de résultat. Par exemple, G4U indique une correspondance de centroïde de localité provenant d'un dictionnaire utilisateur personnalisé.

## <span id="page-65-0"></span>Codes de géocodage inverse (codes R)

Les correspondances dans la série R indiquent que l'enregistrement a été apparié par géocodage inversé. Les deux caractères en second dans le code de résultat R indiquent le type de correspondance trouvé. Les résultats de géocode R comprennent une lettre supplémentaire pour indiquer le dictionnaire à partir duquel la correspondance a été faite.

Exemple de codes de géocodages inverses :

#### **Tableau 17 : Codes de résultat de géocodage inverse (R)**

![](_page_65_Picture_505.jpeg)

Code de géocodage inverse Description

<span id="page-65-1"></span>Si le candidat inversement géocodé provient d'un dictionnaire utilisateur, la lettre U est ajoutée au résultat. Par exemple, RS8U indique une correspondance de géocode inverse au niveau point/parcelle provenant d'un dictionnaire utilisateur personnalisé.

## Codes de non-correspondance

Les codes de résultat suivants indiquent qu'aucune correspondance n'a été faite :

- **N** : aucune correspondance proche.
- **NX** : aucune correspondance proche pour les intersections de rue.
- **ND** : Spectrum™ Technology Platform n'a pas pu trouver la base de données de géocodage pour le code postal donné ou pour municipalité/état/province.

## **Notices**

© 2017 Pitney Bowes Software Inc. Tous droits réservés. MapInfo et Group 1 Software sont des marques commerciales de Pitney Bowes Software Inc. Toutes les autres marques et marques commerciales sont la propriété de leurs détenteurs respectifs.

#### *Avis USPS®*

Pitney Bowes Inc. détient une licence non exclusive pour la publication et la vente de bases de données ZIP + 4 $^{\circledast}$  sur des supports optiques et magnétiques. Les marques de commerce suivantes appartiennent à United States Postal Service : CASS, CASS Certified, DPV, eLOT, FASTforward, First-Class Mail, Intelligent Mail, LACS<sup>Link</sup>, NCOA<sup>Link</sup>, PAVE, PLANET Code, Postal Service, POSTNET, Post Office, RDI, Suite<sup>Link</sup>, United States Postal Service, Standard Mail, United States Post Office, USPS, ZIP Code et ZIP + 4. Cette liste de marques de commerce appartenant à U.S. Postal Service n'est pas exhaustive.

Pitney Bowes Inc. détient une licence non exclusive de USPS® pour le traitement NCOA<sup>Link</sup>®.

Les prix des produits, des options et des services de Pitney Bowes Software ne sont pas établis, contrôlés ni approuvés par USPS® ni par le gouvernement des États-Unis. Lors de l'utilisation de données RDI™ pour déterminer les frais d'expédition de colis, le choix commercial de l'entreprise de distribution de colis à utiliser n'est pas fait par USPS® ni par le gouvernement des État-Unis.

#### *Fournisseur de données et avis associés*

Les produits de données contenus sur ce support et utilisés au sein des applications Pitney Bowes Software sont protégés par différentes marques de commerce et par un ou plusieurs des copyrights suivants :

© Copyright United States Postal Service. Tous droits réservés.

 $\degree$  2014 TomTom. Tous droits réservés. TomTom et le logo TomTom logo sont des marques déposées de TomTom N.V.

© 2016 HERE

Source : INEGI (Instituto Nacional de Estadística y Geografía)

Basées sur les données électroniques © National Land Survey Sweden.

© Copyright United States Census Bureau

© Copyright Nova Marketing Group, Inc.

Des portions de ce programme sont sous © Copyright 1993-2007 de Nova Marketing Group Inc. Tous droits réservés.

© Copyright Second Decimal, LLC

© Copyright Canada Post Corporation

Ce CD-ROM contient des données provenant d'une compilation dont Canada Post Corporation possède le copyright.

© 2007 Claritas, Inc.

Le jeu de données Geocode Address World contient des données distribuées sous licence de GeoNames Project (**[www.geonames.org](http://www.geonames.org)**) fournies sous la licence Creative Commons Attribution License (« Attribution License ») à l'adresse :

**<http://creativecommons.org/licenses/by/3.0/legalcode>**. Votre utilisation des données GeoNames (décrites dans le Manuel de l'utilisateur Spectrum™ Technology Platform) est régie par les conditions de la licence Attribution License et tout conflit entre votre accord avec Pitney Bowes Software, Inc. et la licence Attribution License sera résolu en faveur de la licence Attribution License uniquement s'il concerne votre utilisation des données GeoNames.

![](_page_69_Picture_0.jpeg)

3001 Summer Street Stamford CT 06926-0700 USA

www.pitneybowes.com

© 2017 Pitney Bowes Software Inc. All rights reserved